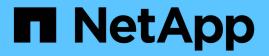

## security anti-ransomware commands

ONTAP 9.13.1 commands

NetApp August 29, 2024

This PDF was generated from https://docs.netapp.com/us-en/ontap-cli-9131/security-anti-ransomware-volume-disable.html on August 29, 2024. Always check docs.netapp.com for the latest.

## **Table of Contents**

| security anti-ransomware commands                                            | . 1 |
|------------------------------------------------------------------------------|-----|
| security anti-ransomware volume disable                                      | . 1 |
| security anti-ransomware volume dry-run                                      | . 1 |
| security anti-ransomware volume enable.                                      | . 2 |
| security anti-ransomware volume pause                                        | 2   |
| security anti-ransomware volume resume                                       | . 2 |
| security anti-ransomware volume show                                         | 3   |
| security anti-ransomware volume attack clear-suspect                         | 5   |
| security anti-ransomware volume attack generate-report                       | 6   |
| security anti-ransomware volume attack-detection-parameters modify           | . 7 |
| security anti-ransomware volume attack-detection-parameters show             | 9   |
| security anti-ransomware volume auto-switch-to-enable-mode show              | 12  |
| security anti-ransomware volume space show                                   | 13  |
| security anti-ransomware volume workload-behavior clear-surge                | 14  |
| security anti-ransomware volume workload-behavior show                       | 16  |
| security anti-ransomware volume workload-behavior update-baseline-from-surge | 18  |

## security anti-ransomware commands

## security anti-ransomware volume disable

## Disable anti-ransomware on a volume

Availability: This command is available to *cluster* and *Vserver* administrators at the *admin* privilege level.

## Description

The security anti-ransomware volume disable command disables anti-ransomware monitoring on a volume.

## **Parameters**

## -vserver <vserver name> - Vserver Name

Anti-ransomware monitoring is disabled on volumes that match the values for the Vserver and volume parameters. If only one data Vserver exists, you do not need to specify this parameter.

## -volume <volume name> - Volume Name

Anti-ransomware monitoring is disabled on volumes matching the parameter value.

## **Examples**

## security anti-ransomware volume dry-run

## Dry-run anti-ransomware on a volume

Availability: This command is available to *cluster* and *Vserver* administrators at the *admin* privilege level.

## Description

The security anti-ransomware volume dry-run command starts anti-ransomware monitoring in the evaluation mode on a volume.

## **Parameters**

### -vserver <vserver name> - Vserver Name

Anti-ransomware monitoring is enabled in the evaluation mode on volumes that match the values for the Vserver and volume parameters. If only one data Vserver exists, you do not need to specify this parameter.

## -volume <volume name> - Volume Name

Anti-ransomware monitoring is enabled in the evaluation mode on volumes matching the parameter value.

## **Examples**

## security anti-ransomware volume enable

## Enable anti-ransomware on a volume

Availability: This command is available to *cluster* and *Vserver* administrators at the *admin* privilege level.

## Description

The security anti-ransomware volume enable command enables anti-ransomware monitoring on a volume.

## **Parameters**

## -vserver <vserver name> - Vserver Name

Anti-ransomware monitoring is enabled on volumes that match the values for the Vserver and volume parameters. If only one data Vserver exists, you do not need to specify this parameter.

## -volume <volume name> - Volume Name

Anti-ransomware monitoring is enabled on volumes matching the parameter value.

## **Examples**

## security anti-ransomware volume pause

Pause anti-ransomware on a volume

Availability: This command is available to *cluster* and *Vserver* administrators at the *admin* privilege level.

## Description

The security anti-ransomware volume pause command pauses Anti-ransomware monitoring on a volume.

## **Parameters**

### -vserver <vserver name> - Vserver Name

Anti-ransomware monitoring is paused in the evaluation mode on volumes that match the values for the Vserver and volume parameters. If only one data Vserver exists, you do not need to specify this parameter.

## -volume <volume name> - Volume Name

Anti-ransomware monitoring is paused on volumes matching the parameter value.

## **Examples**

## security anti-ransomware volume resume

## Resume anti-ransomware on a volume

Availability: This command is available to *cluster* and *Vserver* administrators at the *admin* privilege level.

## Description

The security anti-ransomware volume resume command resumes Anti-ransomware monitoring on a volume.

## **Parameters**

### -vserver <vserver name> - Vserver Name

Anti-ransomware monitoring is resumed on volumes that match the values for the Vserver and volume parameters. If only one data Vserver exists, you do not need to specify this parameter.

#### -volume <volume name> - Volume Name

Anti-ransomware monitoring is resumed on volumes matching the parameter value.

## **Examples**

## security anti-ransomware volume show

## Show anti-ransomware related information of volumes

Availability: This command is available to *cluster* and *Vserver* administrators at the *admin* privilege level.

## Description

The security anti-ransomware volume show command displays information related to Antiransomware on the volumes in the cluster. The following information is displayed:

- Vserver Name: The Vserver on which the volume is located.
- Volume Name: The volume name
- State: The Anti-ransomware state of the volume. The possible values are disabled, enabled, dryrun, dry-run-paused, enable-paused and disable-in-progress.

## **Parameters**

### { [-fields <fieldname>,...]

If you specify the -fields <fieldname>, ... parameter, the command output also includes the specified field or fields. You can use '-fields ?' to display the fields to specify.

### [-attack ]

If this parameter is specified, ransomware attack details are displayed.

### [-instance ] }

If you specify the -instance parameter, the command displays detailed information about all fields.

### [-vserver <vserver name>] - Vserver Name

If this parameter and the -volume parameter are specified, the command displays detailed information related to Anti-ransomware about the specified volume. If this parameter is specified by itself, the command displays information related to the Anti-ransomware about all volumes on the specified Vservee.

#### [-volume <volume name>] - Volume Name

If this parameter and the -vserver parameter are specified, the command displays detailed information related to Anti-ransomware about the specified volume. If this parameter is specified by itself, the command displays information related to the Anti-ransomware about all volumes matching the specified name.

## [-state {disabled|enabled|dry-run|paused|dry-run-paused|enable-paused|disable-in-progress}] - State

If this parameter is specified, the command displays information only about the volume or volumes that have the specified Anti-ransomware state. The possible values are *disabled*, *enabled*, *dry-run*, *dry-run-paused*, *enable-paused* and *disable-in-progress*. The possible states are:

- disabled Anti-ransomware is disabled on the volume.
- enabled Anti-ransomware is enabled on the volume.
- dry-run Anti-ransomware is enabled in the dry-run or evaluation mode on the volume.
- dry-run-paused Anti-ransomware is paused from dry-run or evaluation mode on the volume.
- enable-paused Anti-ransomware is paused on the volume.
- · disable-in-progress Anti-ransomware disable work is in progress on the volume.

#### [-dry-run-start-time <MM/DD/YYYY HH:MM:SS>] - Dry Run Start Time

If this parameter is specified, the command displays the dry run start time of the volumes that have the state dry-run or dry-run-paused.

#### [-attack-probability {none|low|moderate|high}] - Attack Probability

If this parameter is specified, the command displays information only about the volumes that have the specified probability. The possible values are *none*, *low*, *moderate*, and *high*.

- none No data is suspected for ransomware activity.
- · low Small amount data is suspected for ransomware activity.
- · moderate Moderate amount of data is suspected for ransomware activity.
- · high Large amount data is suspected for ransomware activity.

#### [-attack-timeline <MM/DD/YYYY HH:MM:SS>,...] - Attack Timeline

If this parameter is specified, the command displays information only about the volumes that have the specified attack-timeline.

#### [-no-of-attacks <integer>] - Number of Attacks

This provides the number of ransomware attacks observed.

## **Examples**

The following example shows a sample output for this command:

## security anti-ransomware volume attack clear-suspect

## Clear suspect record

Availability: This command is available to *cluster* and *Vserver* administrators at the *admin* privilege level.

## Description

The anti-ransomware volume attack clear-suspect command removes the specified files from suspect files report. When no optional parameters are provided, the suspect report file is cleared.

## **Parameters**

#### -vserver <vserver name> - Vserver Name

This parameter specifies the Vserver on which the volume is located.

#### -volume <volume name> - Volume Name

This parameter specifies the name of the volume on which anti-ransomware feature is enabled.

#### { [-sequence-number <integer>] - Sequence Number (privilege: advanced)

This optionally specifies the sequence number of the suspect file obtained from genrated report.

#### { [-extensions <text>,...] - File Extensions

This optionally specifies the extensions of ransomware attacked files that needs to be cleared from attack report.

#### | [-start-time <MM/DD/YYYY HH:MM:SS>] - Start Time

This optionally specifies the lower bound of the time to clear a suspect record. Any suspect record with time greater than or equal to start-time is cleared.

#### [-end-time <MM/DD/YYYY HH:MM:SS>] - End Time }

This optionally specifies upper bound of the time to clear a suspect record. Any suspect record with time less than or equal to end-time is cleared.

#### -false-positive {true|false} - False Positive?

This indicates whether the suspect record of specific extensions, time range, and so on, are to be considered a false positive.

## **Examples**

The following example shows a sample output for clearing all the suspects observed with timestamp in the start-time and end-time range, and with given extension.

```
clus1::> security anti-ransomware volume attack clear-suspect -volume
testvol -start-time "4/14/2021 04:16:48" -end-time "4/14/2021 06:16:50"
5 suspect records cleared.
The following examples shows output when given sequence-number is not
present.
clus1::*> security anti-ransomware volume attack clear-suspect -volume
testvol -sequence-number 1000
```

## security anti-ransomware volume attack generate-report

Generates Report File of the Suspected Attack on the Volume

Error: command failed: No suspect records found.

Availability: This command is available to *cluster* and *Vserver* administrators at the *admin* privilege level.

## **Description**

The anti-ransomware volume attack generate-report command copies the report file to the given path.

## **Parameters**

#### -vserver <vserver name> - Vserver Name

This parameter specifies the Vserver on which the volume is located.

#### -volume <volume name> - Volume Name

This parameter specifies the name of the volume on which anti-ransomware feature is enabled.

## -dest-path <[vserver:]volume/path/to/filename> - Destination path under the volume to copy the file

This parameter specifies the path where requested file is to be copied.

## **Examples**

The following example displays command output:

```
node::*> security anti-ransomware volume attack generate-report -volume
vol1 -dest-path vs1:vol1/
Report "report_file_vs1vol1_30-03-2021_16-11-38" available at path
"vs1:vol1/".
```

## security anti-ransomware volume attack-detectionparameters modify

**Availability:** This command is available to *cluster* and *Vserver* administrators at the *admin* privilege level.

## Description

The security anti-ransomware volume attack-detection-parameters modify command can be used to modify the attack detection parameters of an anti-ransomware enabled volume.

## **Parameters**

### -vserver <Vserver Name> - Vserver Name

This parameter specifies the Vserver of the anti-ransomware enabled volume.

### -volume <volume name> - Volume Name

This parameter specifies the anti-ransomware enabled volume for which the attack detection parameters need to be modified.

## [-based-on-high-entropy-data-rate {true|false}] - High Entropy Data Rate at Volume Level

This parameter indicates whether ransomware detection is based on a high entropy data rate at the volume level. Ransomware detection is also done based on high entropy data rate at the file level and this method of detection is always enabled and has no dependency on this parameter.

## [-based-on-never-seen-before-file-extension {true|false}] - Never Seen before File Extension

This parameter indicates whether ransomware detection is based on new file types not seen before at the volume level. This detection method is based only on the file extension not on the file entropy. Some variants of ransomware modify the data such that the file entropy remains unchanged. This method helps in detecting those ransomwares but there is a possibility of false positives. Note that ransomware detection is also done based on combined file extension and file entropy and this method of detection is always enabled and has no dependency on this parameter.

## [-based-on-file-create-rate {true|false}] - Is Based on File Create Operation Rate

This parameter indicates whether ransomware detection is based on the file create rate at the volume level. If this is true and the number of files created per timeslot surges by -file-create-rate-surge -notify-percentage percentage compared to the historically observed value, then it is considered an attack.

## [-based-on-file-rename-rate {true|false}] - Is Based on File Rename Operation Rate

This parameter indicates whether ransomware detection is based on the file rename rate at the volume level. If this is true and the number of files renamed per timeslot surges by <code>-file-rename-rate-surge-notify-percentage</code> percentage compared to the historically observed value, then it is considered an attack.

## [-based-on-file-delete-rate {true|false}] - Is Based on File Delete Operation Rate

This parameter indicates whether ransomware detection is based on the file delete rate at the volume level. If this is true and the number of files deleted per timeslot surges by -file-delete-rate-surge -notify-percentage percentage compared to the historically observed value, then it is considered an

attack.

## [-relaxing-popular-file-extensions {true|false}] - Is Relaxing Popular File Extensions

This parameter indicates whether ransomware detection is based on commonly used extensions. If true, then a predetermined commonly used extension, such as .mp3, is considered safe. If false, only those file extensions observed during the dry-run state are considered safe; any extension not observed during the dry-run state but observed later is a suspected ransomware attack, even if it is a commonly used extension.

## [-high-entropy-data-surge-notify-percentage <integer>] - High Entropy Data Surge Notify Percentage

This parameter displays the surge value that is considered safe in the overall incoming data at the volume level.

## [-file-create-rate-surge-notify-percentage <integer>] - File Create Operation Rate Surge Notify Percentage

This parameter displays the surge rate that is considered safe for file create operations at the volume level.

## [-file-delete-rate-surge-notify-percentage <integer>] - File Delete Operation Rate Surge Notify Percentage

This parameter displays the surge rate that is considered safe for file delete operations at the volume level.

## [-file-rename-rate-surge-notify-percentage <integer>] - File Rename Operation Rate Surge Notify Percentage

This parameter displays the surge rate that is considered safe for file rename operations at the volume level.

## [-never-seen-before-file-extn-count-notify-threshold <integer>] - Never Seen before File Extension Count Notify Threshold

This parameter displays the threshold value of number of files observed with a new file extension not seen before for create/rename operations.

## [-never-seen-before-file-extn-duration-in-hours <integer>] - Never Seen before File Extension Duration in Hours

This parameter displays the duration for new file extensions not seen before, in hours. If a new file extension is observed and -never-seen-before-file-extn-count-notify-threshold number of files are created/renamed with this new file extension for this duration, then it is reported as an attack.

## **Examples**

The following example displays attack detection parameter information of a volume.

cluster1::> security anti-ransomware volume attack-detection-parameters
show -vserver vs1 -volume vol1

Vserver Name : vsl Volume Name : vol1 Is Detection Based on High Entropy Data Rate? : true Is Detection Based on Never Seen before File Extension? : true Is Detection Based on File Create Rate? : true Is Detection Based on File Rename Rate? : true Is Detection Based on File Delete Rate? : true Is Detection Relaxing Popular File Extensions? : true High Entropy Data Surge Notify Percentage : 100 File Create Rate Surge Notify Percentage : 100 File Rename Rate Surge Notify Percentage : 100 File Delete Rate Surge Notify Percentage : 100 Never Seen before File Extensions Count Notify Threshold : 20 Never Seen before File Extensions Duration in Hour : 24 cluster1::> security anti-ransomware volume attack-detection-parameters modify -vserver vs1 -volume vol1 -file-delete-rate-surge-notify-percentage 25 cluster1::> security anti-ransomware volume attack-detection-parameters show -vserver vs1 -volume vol1 Vserver Name : vs1 Volume Name : vol1 Is Detection Based on High Entropy Data Rate? : true Is Detection Based on Never Seen before File Extension? : true Is Detection Based on File Create Rate? : true Is Detection Based on File Rename Rate? : true Is Detection Based on File Delete Rate? : true Is Detection Relaxing Popular File Extensions? : true High Entropy Data Surge Notify Percentage : 100 File Create Rate Surge Notify Percentage : 100 File Rename Rate Surge Notify Percentage : 100 File Delete Rate Surge Notify Percentage : 25 Never Seen before File Extensions Count Notify Threshold : 20 Never Seen before File Extensions Duration in Hour : 24

## security anti-ransomware volume attack-detectionparameters show

Show anti-ransomware volume attack detection parameters

Availability: This command is available to *cluster* and *Vserver* administrators at the *admin* privilege level.

## Description

The security anti-ransomware volume attack-detection-parameters show command displays attack detection parameter details of an anti-ransomware enabled volume.

## **Parameters**

## { [-fields <fieldname>,...]

If you specify the -fields <fieldname>, ... parameter, the command output also includes the specified field or fields. You can use '-fields ?' to display the fields to specify.

## [-instance ] }

If you specify the -instance parameter, the command displays detailed information about all fields.

## -vserver <Vserver Name> - Vserver Name

This parameter specifies the Vserver of the anti-ransomware enabled volume.

## -volume <volume name> - Volume Name

This parameter specifies the anti-ransomware enabled volume for which the attack detection parameters need to be displayed.

## [-based-on-high-entropy-data-rate {true|false}] - High Entropy Data Rate at Volume Level

This parameter displays whether ransomware detection is based on a high entropy data rate at the volume level. Ransomware detection is also done based on high entropy data rate at the file level and this method of detection is always enabled and has no dependency on this parameter.

## [-based-on-never-seen-before-file-extension {true|false}] - Never Seen before File Extension

This parameter indicates whether ransomware detection is based on new file types not seen before at the volume level. This detection method is based only on the file extension not on file entropy. Some variants of ransomware modify the data such that the file entropy remains unchanged. This method helps in detecting those ransomwares but there is a possibility of false positives. Note that ransomware detection is also done based on combined file extension and file entropy and this method of detection is always enabled and has no dependency on this parameter.

## [-based-on-file-create-rate {true|false}] - Is Based on File Create Operation Rate

This parameter displays whether ransomware detection is based on the file create rate at the volume level. If this is true and the number of files created per timeslot surges by -file-create-rate-surge -notify-percentage percentage compared to the historically observed value, then it is considered an attack.

## [-based-on-file-rename-rate {true|false}] - Is Based on File Rename Operation Rate

This parameter displays whether ransomware detection is based on the file rename rate at the volume level. If this is true and the number of files renamed per timeslot surges by <code>-file-rename-rate-surge-notify-percentage</code> percentage compared to the historically observed value, then it is considered an attack.

## [-based-on-file-delete-rate {true|false}] - Is Based on File Delete Operation Rate

This parameter displays whether ransomware detection is based on the file delete rate at the volume level. If this is true and the number of files deleted per timeslot surges by -file-delete-rate-surge -notify-percentage percentage compared to the historically observed value, then it is considered an attack.

## [-relaxing-popular-file-extensions {true|false}] - Is Relaxing Popular File Extensions

This parameter displays whether ransomware detection is based on commonly used extensions. If true, then a predetermined commonly used extension, such as .mp3, is considered safe. If false, only those file extensions observed during the dry run state are considered safe; any extension not observed during the dry-run state but observed later is suspected as a ransomware attack, even if it is a commonly used extension.

### [-high-entropy-data-surge-notify-percentage <integer>] - High Entropy Data Surge Notify Percentage

This parameter displays the surge value that is considered safe in the overall incoming data at the volume level.

## [-file-create-rate-surge-notify-percentage <integer>] - File Create Operation Rate Surge Notify Percentage

This parameter displays the surge rate that is considered safe for file create operations at the volume level.

## [-file-delete-rate-surge-notify-percentage <integer>] - File Delete Operation Rate Surge Notify Percentage

This parameter displays the surge rate that is considered safe for file delete operations at the volume level.

## [-file-rename-rate-surge-notify-percentage <integer>] - File Rename Operation Rate Surge Notify Percentage

This parameter displays the surge rate that is considered safe for file rename operations at the volume level.

## [-never-seen-before-file-extn-count-notify-threshold <integer>] - Never Seen before File Extension Count Notify Threshold

This parameter displays the threshold value of new file extensions not seen before for create/rename operations.

## [-never-seen-before-file-extn-duration-in-hours <integer>] - Never Seen before File Extension Duration in Hours

This parameter displays the duration for new file extensions not seen before, in hours. If a new file extension is observed and -never-seen-before-file-extn-count-notify-threshold number of files are created/renamed with this new file extension for this duration, then it is reported as an attack.

## **Examples**

The following example displays attack detection parameter information of a volume.

```
cluster1::> security anti-ransomware volume attack-detection-parameters
show -vserver vs1 -volume vol1
                       Vserver Name : vsl
                        Volume Name : vol1
      Is Detection Based on High Entropy Data Rate? : true
 Is Detection Based on Never Seen before File Extension? : true
          Is Detection Based on File Create Rate? : true
          Is Detection Based on File Rename Rate? : true
          Is Detection Based on File Delete Rate? : true
       Is Detection Relaxing Popular File Extensions? : true
        High Entropy Data Surge Notify Percentage : 100
         File Create Rate Surge Notify Percentage : 100
         File Rename Rate Surge Notify Percentage : 100
         File Delete Rate Surge Notify Percentage : 100
Never Seen before File Extensions Count Notify Threshold : 20
    Never Seen before File Extensions Duration in Hour : 24
```

## security anti-ransomware volume auto-switch-to-enablemode show

Show anti-ransomware volume auto-switch to enable-mode stats

Availability: This command is available to *cluster* and *Vserver* administrators at the *admin* privilege level.

## Description

The security anti-ransomware volume auto-switch-to-enable-mode show command displays stats related to auto-switch to enable-mode of the volumes in dry-run state.

## **Parameters**

#### { [-fields <fieldname>,...]

If you specify the -fields <fieldname>, ... parameter, the command output also includes the specified field or fields. You can use '-fields ?' to display the fields to specify.

### [[-instance ] }

If you specify the -instance parameter, the command displays detailed information about all fields.

#### [-vserver <vserver name>] - Vserver Name

This parameter specifies the Vserver of the anti-ransomware enabled volume.

#### [-volume <volume name>] - Volume Name

This parameter specifies the anti-ransomware enabled volume for which the auto-switch info need to be displayed.

#### [-total-writes <integer>] - Total writes

Total data writes size so far in dry-run period.

#### [-dry-run-days-count <integer>] - Dry run days count

Number of days a volume is in learning mode.

```
[-days-since-new-extn-seen <integer>] - Days since new extn seen
Number of days where no new extension is observed in the volume..
```

- [-dry-run-new-file-count <integer>] Dry run new file count Number of files created in a volume during learning period.
- [-dry-run-new-file-extension-count <integer>] Dry run new file extensions count Number of file extensions observed in a volume during learning period.

## **Examples**

The following example displays attack detection parameter information of a volume.

```
cluster1::> security anti-ransomware volume auto-switch-to-enable-mode
show -vserver vs1 -volume vol1
     Vserver
                                                                    : vs 1
     Volume
                                                                     : volt1
     Amount of Write (in KB) Received during Dry-run Mode
                                                                    :
23920640
     Number of Days Completed in Dry-run Mode
                                                                    : 40
     Number of Days Without a New Extension seen in Dry-run Mode
                                                                    : 2
     Number of Files created during Dry-run Period
                                                                    : 1991
     Number of File extensions observed in Dry-run period
                                                                    : 20
```

## security anti-ransomware volume space show

Display the details of anti-ransomware space usage

Availability: This command is available to *cluster* and *Vserver* administrators at the *admin* privilege level.

## Description

This security anti-ransomware volume space show displays the space usage by Anti-ransomware feature.

## **Parameters**

#### { [-fields <fieldname>,...]

If you specify the -fields <fieldname>, ... parameter, the command output also includes the specified field or fields. You can use '-fields ?' to display the fields to specify.

## [-instance ] }

If you specify the -instance parameter, the command displays detailed information about all fields.

### [-vserver <vserver name>] - Vserver Name

This parameter specifies the Vserver on which the volume is located.

#### [-volume <volume name>] - Volume Name

This parameter specifies the name of the volume whose space usage details are to be shown.

[-space-used-by-snapshot {<integer>[KB|MB|GB|TB|PB]}] - Space Used by snapshots This parameter shows space usage by Anti-ransomware Snapshot copies.

### [-space-used-by-logs {<integer>[KB|MB|GB|TB|PB]}] - Space Used by logs

This parameter shows the space used by the Anti-ransomware logs.

## [-total-space-used {<integer>[KB|MB|GB|TB|PB]}] - Total space used by anti-ransomware

This parameter shows the total space used by the Anti-ransomware feature.

## [-no-of-snapshot <integer>] - Number of Anti-ransomware Snapshot Copies

This parameter shows the total count of the Anti-ransomware Snapshot copies.

## **Examples**

The folowing example shows a sample output for this command:

```
clus1::>> security anti-ransomware volume space show
                   Space Used By Space Used By Total Space Snapshot
Vserver
         Volume
                   Snapshot
                               logs
                                           Used
                                                     Copies
_____ ___
                               _____
                                           _____
_____
        vol1
                       308KB
                                      8B
                                             308.0KB
vs1
2
```

## security anti-ransomware volume workload-behavior clearsurge

Clear the observed surge values on a volume

Availability: This command is available to *cluster* and *Vserver* administrators at the *admin* privilege level.

## **Description**

The security anti-ransomware volume workload-behavior clear-surge command clears the observed surge values.

## **Parameters**

#### -vserver <vserver name> - Vserver Name

This parameter specifies the Vserver on which the volume is located.

#### -volume <volume name> - Volume Name

This parameter specifies the name of the volume on which anti-ransomware feature is enabled.

## **Examples**

```
cluster1::> security anti-ransomware volume workload-behavior show
-vserver vs1 -volume vol1
                                         Vserver: vsl
                                          Volume: vol1
                        File Extensions Observed: .txt, .exe, .pdf, .img
              Number of File Extensions Observed: 4
Historical Statstics
              High Entropy Data Write Percentage: 50
   High Entropy Data Write Peak Rate (KB/Minute): 50
              File Create Peak Rate (per Minute): 100
              File Delete Peak Rate (per Minute): 100
              File Rename Peak Rate (per Minute): 100
Surge Observed
                                  Surge Timeline: 09/05/2022 14:01:00
              High Entropy Data Write Percentage: 100
   High Entropy Data Write Peak Rate (KB/Minute): 2000
              File Create Peak Rate (per Minute): 80
              File Delete Peak Rate (per Minute): -
              File Rename Peak Rate (per Minute): 200
                  Newly Observed File Extensions: .dll, .exec, .js
        Number of Newly Observed File Extensions: 10, 4, 22
cluster1::> security anti-ransomware volume workload-behavior clear-surge
-vserver vs1 -volume vol1
cluster1::> security anti-ransomware volume workload-behavior show
-vserver vs1 -volume vol1
                                         Vserver: vsl
                                          Volume: vol1
                        File Extensions Observed: .txt, .exe, .pdf, .img
              Number of File Extensions Observed: 4
Historical Statstics
              High Entropy Data Write Percentage: 50
   High Entropy Data Write Peak Rate (KB/Minute): 50
              File Create Peak Rate (per Minute): 100
              File Delete Peak Rate (per Minute): 100
```

```
File Rename Peak Rate (per Minute): 100

Surge Observed

Surge Timeline: -

High Entropy Data Write Percentage: -

High Entropy Data Write Peak Rate (KB/Minute): -

File Create Peak Rate (per Minute): -

File Delete Peak Rate (per Minute): -

File Rename Peak Rate (per Minute): -

Newly Observed File Extensions: .dll, .exec, .js

Number of Newly Observed File Extensions: 10, 4, 22
```

## security anti-ransomware volume workload-behavior show

Display information about the volume's workload-behavior learnt by the analytics algorithm

Availability: This command is available to *cluster* and *Vserver* administrators at the *admin* privilege level.

## Description

This security anti-ransomware volume workload-behavior show displays the workload characteristics observed during anti-ransomware monitoring.

## **Parameters**

## { [-fields <fieldname>,...]

If you specify the -fields <fieldname>, ... parameter, the command output also includes the specified field or fields. You can use '-fields ?' to display the fields to specify.

## [-instance ] }

If you specify the -instance parameter, the command displays detailed information about all fields.

### -vserver <Vserver Name> - Vserver Name

This parameter specifies the Vserver of the anti-ransomware enabled volume.

### -volume <volume name> - Volume Name

This parameter specifies the anti-ransomware enabled volume for which the workload behavior details are displayed.

### [-file-extensions-included <text>,...] - List of File Extensions Observed

This parameter displays the list of file extensions observed during anti-ransomware monitoring.

### [-total-file-extensions-included <integer>] - Number of File Extensions Observed

This parameter displays the number of file extensions observed during anti-ransomware monitoring.

## [-high-entropy-data-write-peak-percent <integer>] - High Entropy Data Write Peak Percentage

This parameter displays the peak historical high entropy data write percentage of the incoming data.

## [-high-entropy-data-write-peak-rate <integer>] - High Entropy Data Write Peak Rate (KB/minute)

This parameter displays the peak historical high entropy data write rate.

### [-file-create-peak-rate <integer>] - File Create Peak Rate per Minute

This parameter displays the peak historical rate of file create operations in the volume.

#### [-file-rename-peak-rate <integer>] - File Rename Peak Rate per Minute

This parameter displays the peak historical rate of file rename operations in the volume.

#### [-file-delete-peak-rate <integer>] - File Delete Peak Rate per Minute

This parameter displays the peak historical rate of file delete operations in the volume.

#### [-surge-timeline <MM/DD/YYYY HH:MM:SS>] - Surge Timeline

This parameter displays the timeline where a surge was observed in the workload characteristics compared to the historically learnt characteristics.

### [-surge-high-entropy-data-write-peak-percent <integer>] - High Entropy Data Write Percentage During Surge

This parameter displays the peak percentage value of high entropy data write in the incoming data when the surge was observed.

## [-surge-high-entropy-data-write-peak-rate <integer>] - High Entropy Data-write Peak Rate Surge (KB/minute)

This parameter displays the peak rate of high entropy data write when the surge was observed.

- [-surge-file-create-peak-rate <integer>] File Create Peak Rate (per Minute) During Surge This parameter displays the surge in the peak rate of file create operations.
- [-surge-file-delete-peak-rate <integer>] File Delete Peak Rate (per Minute) During Surge This parameter displays the surge in the peak rate of file delete operations.

## [-surge-file-rename-peak-rate <integer>] - File Rename Peak Rate (per Minute) During Surge This parameter displays the surge in the peak rate of file rename operations.

### [-attack-file-extensions-observed <text>,...] - File Extensions Observed During Attack

This parameter displays the list of file types observed during a suspected ransomware attack.

### [-attack-file-extensions-observed-counts <integer>,...] - Number of File Extensions Observed During Attack

This parameter displays the count of various file types observed during a suspected ransomware attack.

## **Examples**

The following example shows sample output for this command:

```
cluster1::> security anti-ransomware volume workload-behavior show
-vserver vs1 -volume vol1
                                         Vserver: vsl
                                          Volume: vol1
                        File Extensions Observed: .ext1, .ext2, .ext3
              Number of File Extensions Observed: 3
Historical Statstics
              High Entropy Data Write Percentage: 50
   High Entropy Data Write Peak Rate (KB/Minute): 50
              File Create Peak Rate (per Minute): 100
              File Delete Peak Rate (per Minute): 100
              File Rename Peak Rate (per Minute): 100
Surge Observed
                                  Surge Timeline: 1/1/2022 01:01:01
              High Entropy Data Write Percentage: 200
   High Entropy Data Write Peak Rate (KB/Minute): 200
              File Create Peak Rate (per Minute): 200
              File Delete Peak Rate (per Minute): 200
              File Rename Peak Rate (per Minute): 200
                  Newly Observed File Extensions: .uk1,.uk2,.uk3
        Number of Newly Observed File Extensions: 1, 2, 3
```

# security anti-ransomware volume workload-behavior update-baseline-from-surge

Set the observed surge values as the new baseline on a volume

Availability: This command is available to *cluster* and *Vserver* administrators at the *admin* privilege level.

## **Description**

The security anti-ransomware volume workload-behavior update-baseline-from-surge command sets the observed surge value as new baseline.

## **Parameters**

#### -vserver <vserver name> - Vserver Name

This parameter specifies the Vserver on which the volume is located.

#### -volume <volume name> - Volume Name

This parameter specifies the name of the volume on which anti-ransomware feature is enabled.

## **Examples**

cluster1::> security anti-ransomware volume workload-behavior show

-vserver vs1 -volume vol1 Vserver: vsl Volume: vol1 File Extensions Observed: .txt, .exe, .pdf, .img Number of File Extensions Observed: 4 Historical Statstics High Entropy Data Write Percentage: 50 High Entropy Data Write Peak Rate (KB/Minute): 50 File Create Peak Rate (per Minute): 100 File Delete Peak Rate (per Minute): 100 File Rename Peak Rate (per Minute): 100 Surge Observed Surge Timeline: 10/3/2021 14:01:00 High Entropy Data Write Percentage: 100 High Entropy Data Write Peak Rate (KB/Minute): 2000 File Create Peak Rate (per Minute): 80 File Delete Peak Rate (per Minute): -File Rename Peak Rate (per Minute): 200 Newly Observed File Extensions: .dll, .exec, .js Number of Newly Observed File Extensions: 10, 4, 22 cluster1::> security anti-ransomware volume workload-behavior updatebaseline-from-surge -vserver vs1 -volume vol1 cluster1::> security anti-ransomware volume workload-behavior show -vserver vs1 -volume vol1 Vserver: vs1 Volume: vol1 File Extensions Observed: .txt, .exe, .pdf, .img Number of File Extensions Observed: 4 Historical Statstics High Entropy Data Write Percentage: 100 High Entropy Data Write Peak Rate (KB/Minute): 2000 File Create Peak Rate (per Minute): 180 File Delete Peak Rate (per Minute): 100 File Rename Peak Rate (per Minute): 200 Surge Observed Surge Timeline: -High Entropy Data Write Percentage: -High Entropy Data Write Peak Rate (KB/Minute): -File Create Peak Rate (per Minute): -File Delete Peak Rate (per Minute): -File Rename Peak Rate (per Minute): -Newly Observed File Extensions: .dll, .exec, .js Number of Newly Observed File Extensions: 10, 4, 22

## **Copyright information**

Copyright © 2024 NetApp, Inc. All Rights Reserved. Printed in the U.S. No part of this document covered by copyright may be reproduced in any form or by any means—graphic, electronic, or mechanical, including photocopying, recording, taping, or storage in an electronic retrieval system—without prior written permission of the copyright owner.

Software derived from copyrighted NetApp material is subject to the following license and disclaimer:

THIS SOFTWARE IS PROVIDED BY NETAPP "AS IS" AND WITHOUT ANY EXPRESS OR IMPLIED WARRANTIES, INCLUDING, BUT NOT LIMITED TO, THE IMPLIED WARRANTIES OF MERCHANTABILITY AND FITNESS FOR A PARTICULAR PURPOSE, WHICH ARE HEREBY DISCLAIMED. IN NO EVENT SHALL NETAPP BE LIABLE FOR ANY DIRECT, INDIRECT, INCIDENTAL, SPECIAL, EXEMPLARY, OR CONSEQUENTIAL DAMAGES (INCLUDING, BUT NOT LIMITED TO, PROCUREMENT OF SUBSTITUTE GOODS OR SERVICES; LOSS OF USE, DATA, OR PROFITS; OR BUSINESS INTERRUPTION) HOWEVER CAUSED AND ON ANY THEORY OF LIABILITY, WHETHER IN CONTRACT, STRICT LIABILITY, OR TORT (INCLUDING NEGLIGENCE OR OTHERWISE) ARISING IN ANY WAY OUT OF THE USE OF THIS SOFTWARE, EVEN IF ADVISED OF THE POSSIBILITY OF SUCH DAMAGE.

NetApp reserves the right to change any products described herein at any time, and without notice. NetApp assumes no responsibility or liability arising from the use of products described herein, except as expressly agreed to in writing by NetApp. The use or purchase of this product does not convey a license under any patent rights, trademark rights, or any other intellectual property rights of NetApp.

The product described in this manual may be protected by one or more U.S. patents, foreign patents, or pending applications.

LIMITED RIGHTS LEGEND: Use, duplication, or disclosure by the government is subject to restrictions as set forth in subparagraph (b)(3) of the Rights in Technical Data -Noncommercial Items at DFARS 252.227-7013 (FEB 2014) and FAR 52.227-19 (DEC 2007).

Data contained herein pertains to a commercial product and/or commercial service (as defined in FAR 2.101) and is proprietary to NetApp, Inc. All NetApp technical data and computer software provided under this Agreement is commercial in nature and developed solely at private expense. The U.S. Government has a non-exclusive, non-transferrable, nonsublicensable, worldwide, limited irrevocable license to use the Data only in connection with and in support of the U.S. Government contract under which the Data was delivered. Except as provided herein, the Data may not be used, disclosed, reproduced, modified, performed, or displayed without the prior written approval of NetApp, Inc. United States Government license rights for the Department of Defense are limited to those rights identified in DFARS clause 252.227-7015(b) (FEB 2014).

## **Trademark information**

NETAPP, the NETAPP logo, and the marks listed at http://www.netapp.com/TM are trademarks of NetApp, Inc. Other company and product names may be trademarks of their respective owners.